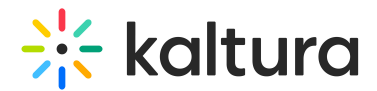

## How to update the Playlist default player

Last Modified on 02/05/2024 8:17 am IST

The newly created V7 Player is used for the playback of playlists in your Kaltura MediaSpace and KAF applications. For additional information, see the [PlaylistPage](http://knowledge.kaltura.com/62df9ec8f970e81e1f408789/language/en/version//help/playlist-page) module.

If needed, please also follow the steps below for [Channelplaylists](http://knowledge.kaltura.com/62df9ec8f970e81e1f408789/language/en/version//help/channelplaylists) , [Addtoplaylists](http://knowledge.kaltura.com/62df9ec8f970e81e1f408789/language/en/version//help/addtoplaylists) , [embedplaylist](http://knowledge.kaltura.com/62df9ec8f970e81e1f408789/language/en/version//help/embedplaylist) modules respectively.

## **Step 1 - Create a new player**

Go to your KMC and create a player via the **Kaltura Player Studio**. See The Kaltura Player Getting Started Guide for more [information.](https://knowledge.kaltura.com/help/how-to-create-a-kaltura-player)

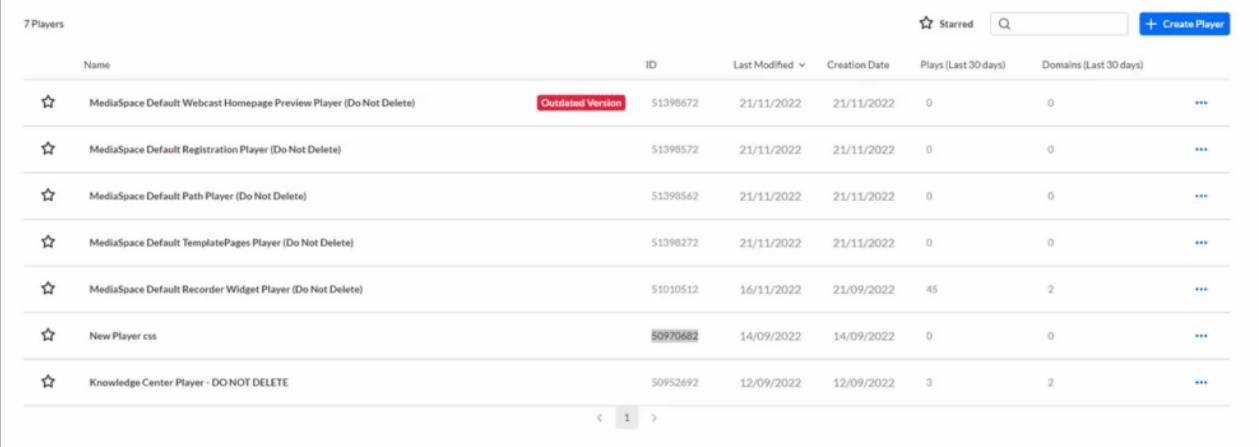

## **Step 2 - Configure your player**

Configure the player with the desired capabilities and design using the **Kaltura Player Studio**. To learn more, see Player [Plugins](https://knowledge.kaltura.com/help/playing-content-with-the-v7-player-plugins) & The Kaltura Player Studio Admin Guides Make sure to enable the **[Playlist](https://knowledge.kaltura.com/help/player-v7-plugins-for-admins) Plugin** under the Plugins tab. After your player is configured, copy the player ID.

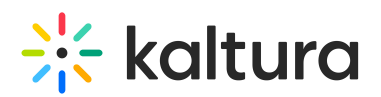

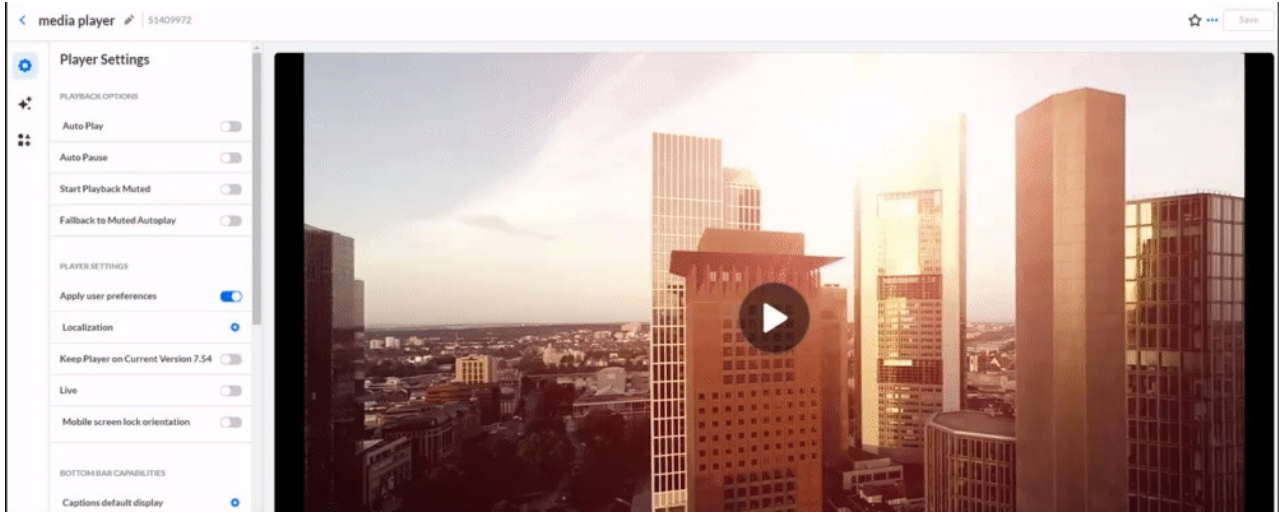

## **Step 3 - Apply the new player on your KMS/KAF application**

- 1. Go to your KMS/KAF admin page and navigate to the [PlaylistPage](http://knowledge.kaltura.com/62df9ec8f970e81e1f408789/language/en/version//help/playlist-page) module.
- 2. Set **playerId** with the uiConfId of the new player.
- 3. **Save.**

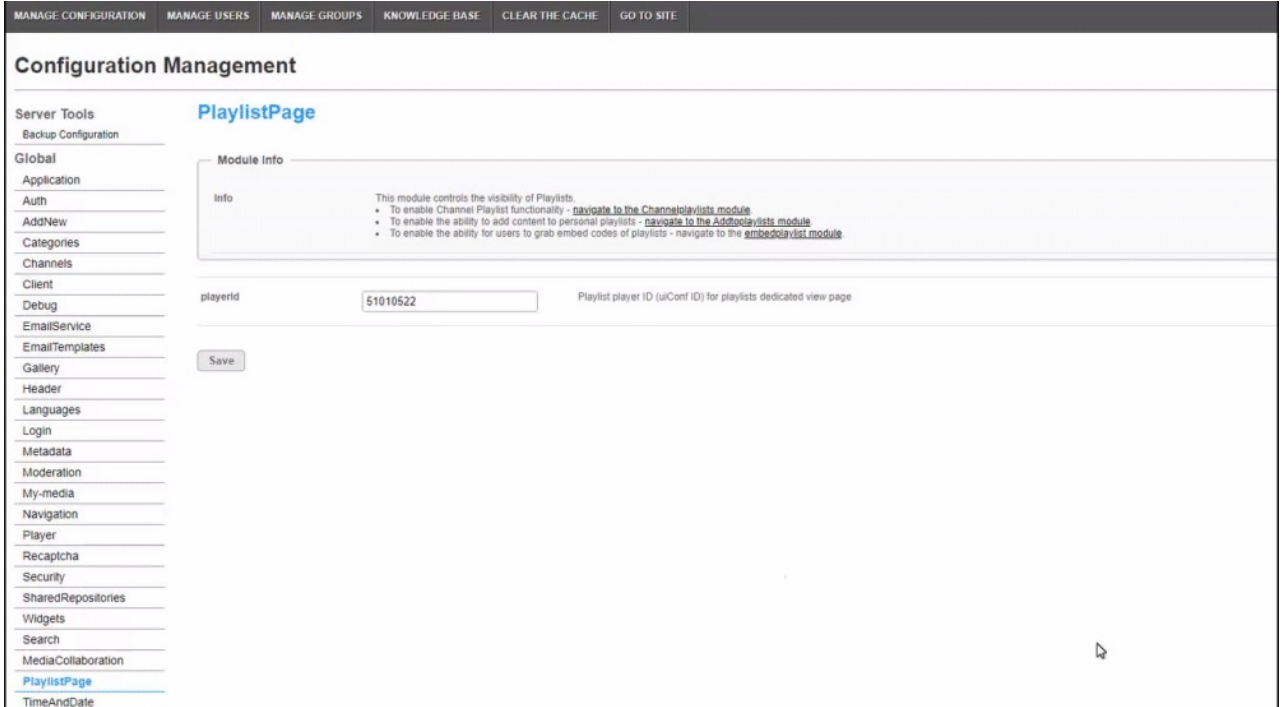